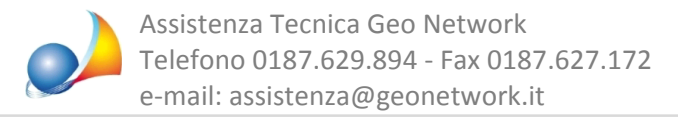

## Come si gestisce una pratica di subentro?

Per gestire una pratica di subentro bisognerà inanzittuto riportare i soggetti "uscenti" e quelli"subentranti"nellefinestre*Locatori*e/o*Conduttori.*

Una volta indicati i soggetti sarà necessario inserire un adempimento di tipo SUBENTRO nella pagina *Cronologia adempimenti*, attraverso la funzione Appendi (simbolo + verde o tramite la funzione associata al tasto destro del mouse).

Successivamente si dovrà inserire la Tipologia di subentro e quindi premere su Gestione *subentro.*

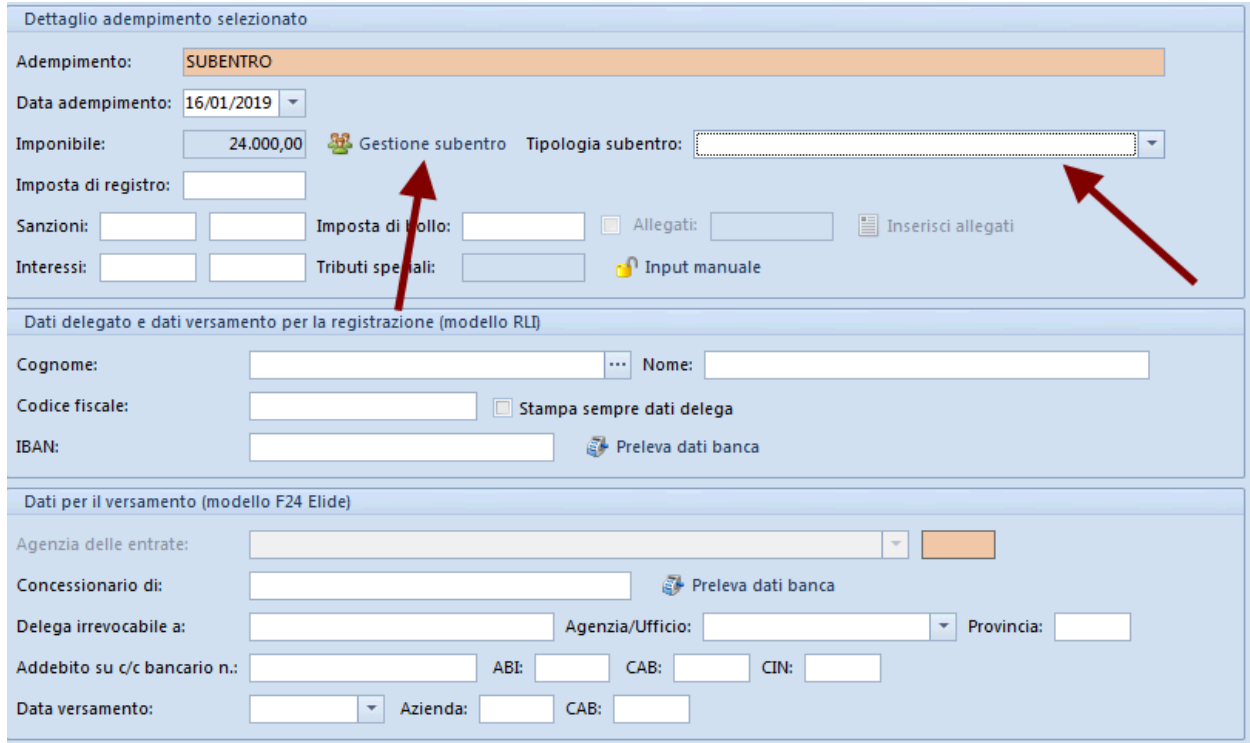

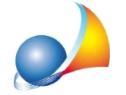

Dalla successiva finestra si dovranno quindi richiamare i soggetti uscenti e quelli subentranti utilizzando la relativa funzione disponibile nel menu contestuale associato al tasto destro del mouse.

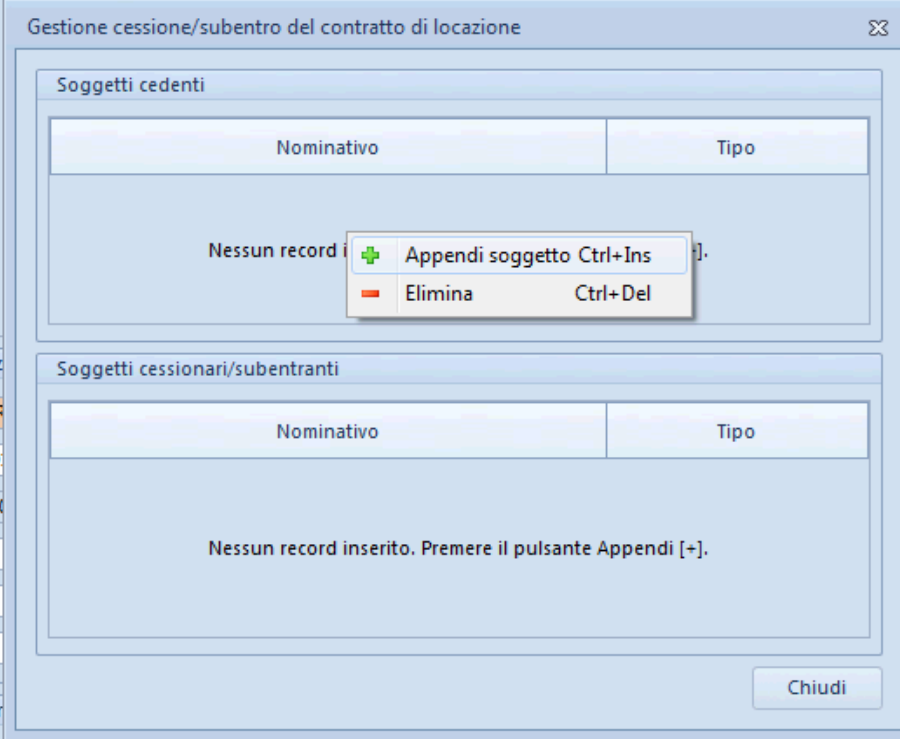

NB: Se in uno dei due riquadri è stato inserito un soggetto di tipo Locatore o Conduttore, è necessario che sia presente un altro soggetto del medesimo tipo anche nell'altro riquadro.

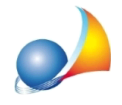

Assistenza Tecnica Geo Network Telefono 0187.629.894 - Fax 0187.627.172 e-mail: assistenza@geonetwork.it

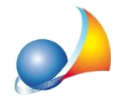

Assistenza Tecnica Geo Network Telefono 0187.629.894 - Fax 0187.627.172 e-mail: assistenza@geonetwork.it